Aide-mémoire

# Numeroter les pages dans un document Word

### **Ajouter des numéros de page**

Voici comment insérer une numérotation de page de base à un document Word. Pour des techniques plus avancées (par exemple, utilisation des documents divisés en sections, démarrage de la numérotation des pages plus loin dans le document, etc.), consultez les sections ci-dessous.

- 1. Cliquez sur **Insertion** > **Numéro de page**.
- 2. Choisissez un emplacement (**Bas de page** par exemple), puis sélectionnez un style dans la galerie (**Numéro normal 3** par exemple). Word numérote automatiquement chaque page.

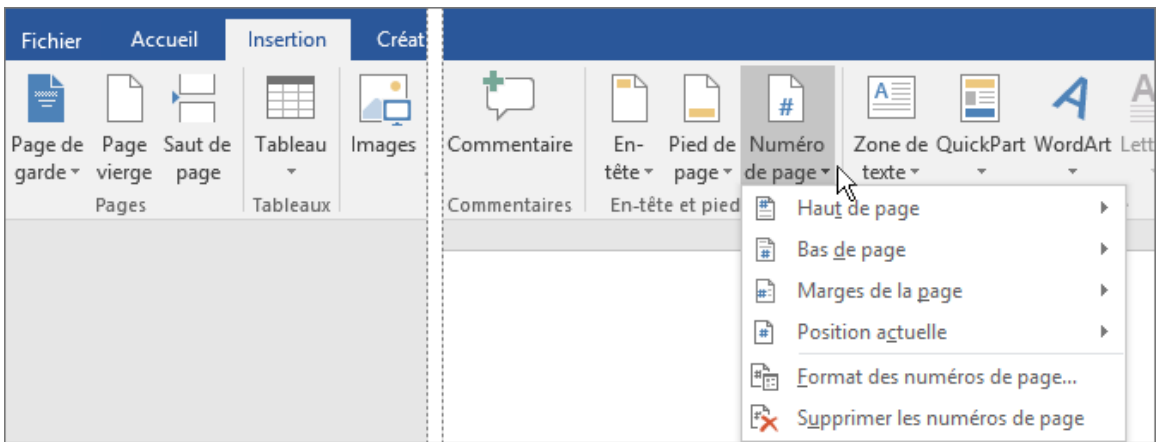

#### **Astuce**

Vous pouvez changer l'apparence du numéro de page que vous venez d'ajouter à votre document. Dans l'onglet **Accueil**, sous le groupe **Police**, vous pouvez, par exemple, modifier la taille et la couleur de la police.

3. Une fois terminé, cliquez sur **Fermer l'en-tête et le pied de page** ou double-cliquez n'importe où en dehors de la zone d'en-tête et de pied de page.

## **Débuter la numérotation des pages plus loin dans votre document**

Il peut arriver que vous ne vouliez pas qu'un numéro de page apparaisse sur votre page de titre, mais vous voulez que la deuxième page affiche la mention « Page 2 ». Dans ce cas, il faut supprimer le numéro de page de la première page. Voici comment faire.

Suite au verso

Page 2

- 1. Après avoir ajouté la numérotation des pages en suivant la procédure **Ajouter des numéros de page** ci-dessus, dans l'onglet **Insertion**, cliquez sur **Pied de page** > **Modifier le pied de page**.
- 2. Dans l'onglet **Création** (**Outils En-têtes et pieds de page**), dans le groupe **Options**, cochez **Première page différente**.
- 3. Une fois terminé, cliquez sur **Fermer l'en-tête et le pied de page** ou double-cliquez n'importe où en dehors de la zone d'en-tête et de pied de page.

#### **Remarque**

L'option **Première page différente** peut être appliquée à la première page de n'importe quelle section de votre document, pas seulement à la toute première page. Ceci est bien utile si vous voulez, par exemple, que les pages qui comportent un titre soient comptées, mais non numérotées.

## **Ajouter des numéros de page ou des formats de numéros différents sur différentes sections**

Voici comment utiliser différents numéros de page ou formats de numéros dans différentes parties de votre document. Par exemple, vous pourriez utiliser des numéros de page tels que i, ii, iii… pour la table des matières ainsi que pour la liste des tableaux et 1, 2, 3… pour tout ce qui suit. Il faut alors scinder le document en sections et ensuite définir la numérotation des pages pour chacune de ces sections.

- 1. Cliquez au tout début de la première page à laquelle vous souhaitez débuter une nouvelle section.
- 2. Sélectionnez **Disposition** > **Sauts de pages** > **Sauts de section / Page suivante**.

#### **Astuce**

Il peut être utile d'afficher les marques de mise en forme lors de la saisie pour mieux visualiser les sauts de section. Dans l'onglet **Accueil**, dans le groupe **Paragraphe**, sélectionnez **Afficher/masquer** (¶) pour activer l'affichage des marques de mise en forme. Cliquez de nouveau sur le bouton pour désactiver l'affichage.

- 3. Cliquez sur **Insertion** > **Pied de page** > **Modifier le pied de page**.
- 4. Dans l'onglet **Création**, sélectionnez **Numéro de page** > **Format des numéros de page…** À partir de la liste déroulante **Format de la numérotation**, vous pouvez choisir un nouveau format de numéros de page (i, ii, iii, … par exemple) et cliquez sur **OK**.
- 5. Une fois terminé, cliquez sur **Fermer l'en-tête et le pied de page** ou double-cliquez n'importe où en dehors de la zone d'en-tête et de pied de page.

#### **Astuce**

Si vous souhaitez simplement modifier ou supprimer le numéro de la première page d'une section, double-cliquez pour ouvrir l'en-tête ou le pied de page de cette page et, dans l'onglet **Création**, accédez au groupe **Options** et cliquez sur **Première page différente**. Vous pouvez ensuite supprimer ou mettre en forme le numéro de la première page comme vous le souhaitez.